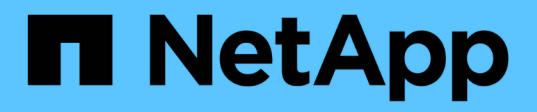

## **Cloud hybride avec composants autogérés (sur site/AWS/GCP/Azure)**

NetApp Solutions

NetApp April 26, 2024

This PDF was generated from https://docs.netapp.com/fr-fr/netapp-solutions/rhhc/rhhc-sm-solution.html on April 26, 2024. Always check docs.netapp.com for the latest.

# **Sommaire**

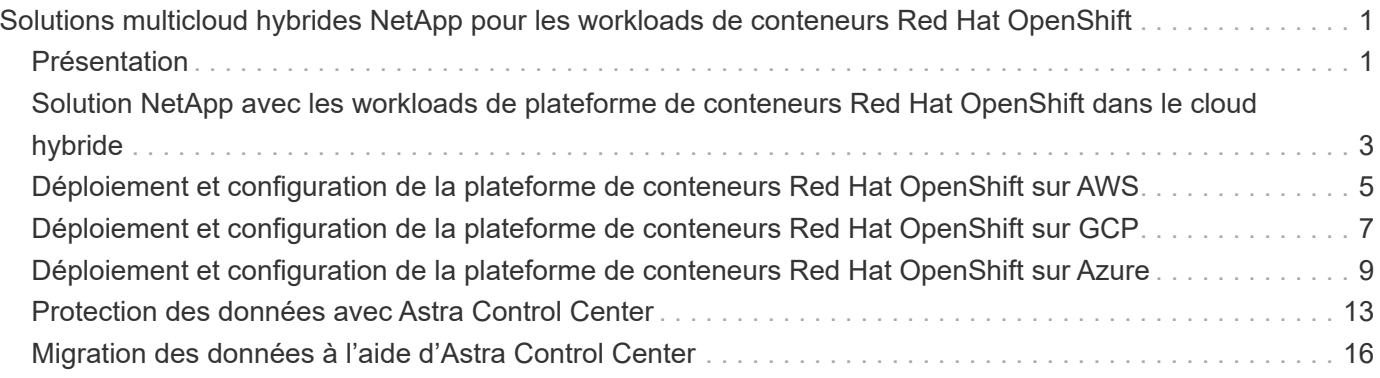

# <span id="page-2-0"></span>**Solutions multicloud hybrides NetApp pour les workloads de conteneurs Red Hat OpenShift**

## <span id="page-2-1"></span>**Présentation**

NetApp constate une augmentation significative des clients qui modernisent leurs applications d'entreprise existantes et créent de nouvelles applications à l'aide de conteneurs et de plateformes d'orchestration basées sur Kubernetes. Nous avons adopté Red Hat OpenShift Container Platform comme bon nombre de nos clients.

Alors que les clients sont de plus en plus nombreux à adopter des conteneurs dans leur entreprise, NetApp est parfaitement positionné pour répondre aux besoins de stockage persistant de leurs applications avec état et aux besoins de gestion des données classiques, tels que la protection, la sécurité et la migration des données. Toutefois, ces besoins sont satisfaits à l'aide de stratégies, d'outils et de méthodes différents.

**Les options de stockage basées sur NetApp ONTAP** sont énumérées ci-dessous et offrent sécurité, protection des données, fiabilité et flexibilité pour les conteneurs et les déploiements Kubernetes.

- Stockage autogéré sur site :
	- Stockage FAS (Fabric Attached Storage), baies FAS 100 % Flash (AFF), baies SAN ASA (All SAN Array) et ONTAP Select
- Stockage géré par un fournisseur sur site :
	- NetApp Keystone fournit une solution de stockage en tant que service (STaaS)
- Stockage autogéré dans le cloud :
	- NetApp Cloud volumes ONTAP (CVO) fournit un stockage autogéré dans les hyperscalers
- Stockage géré par un fournisseur dans le cloud :
	- Cloud Volumes Service pour Google Cloud (CVS), Azure NetApp Files (ANF) et Amazon FSX pour NetApp ONTAP offrent un stockage entièrement géré dans les hyperscalers

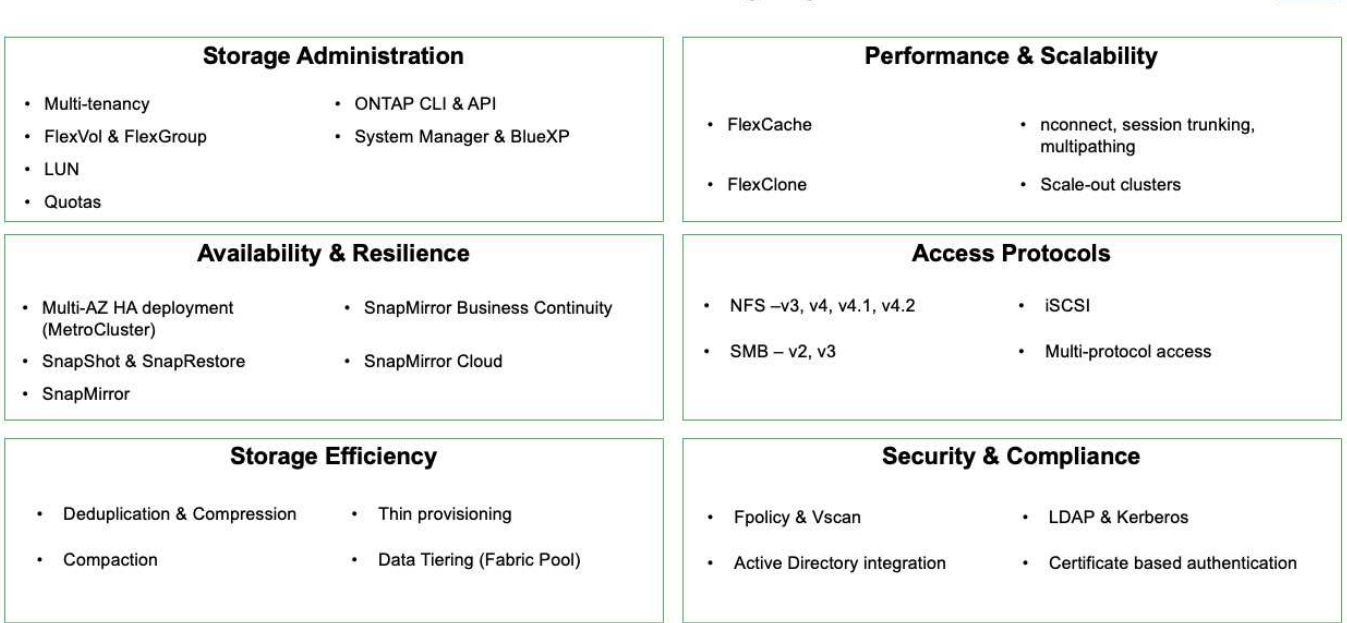

### **ONTAP feature highlights**

 $\vert$ 9

**NetApp BlueXP** vous permet de gérer l'ensemble de vos ressources de stockage et de données à partir d'un seul plan de contrôle/interface.

Vous pouvez utiliser BlueXP pour créer et gérer du stockage cloud (par exemple, Cloud Volumes ONTAP et Azure NetApp Files), déplacer, protéger et analyser les données, et contrôler de nombreux systèmes de stockage sur site et en périphérie.

**NetApp Astra Trident** est un orchestrateur de stockage conforme à CSI qui permet de consommer rapidement et facilement du stockage persistant grâce à plusieurs options de stockage NetApp mentionnées ci-dessus. Il s'agit d'un logiciel open source géré et pris en charge par NetApp.

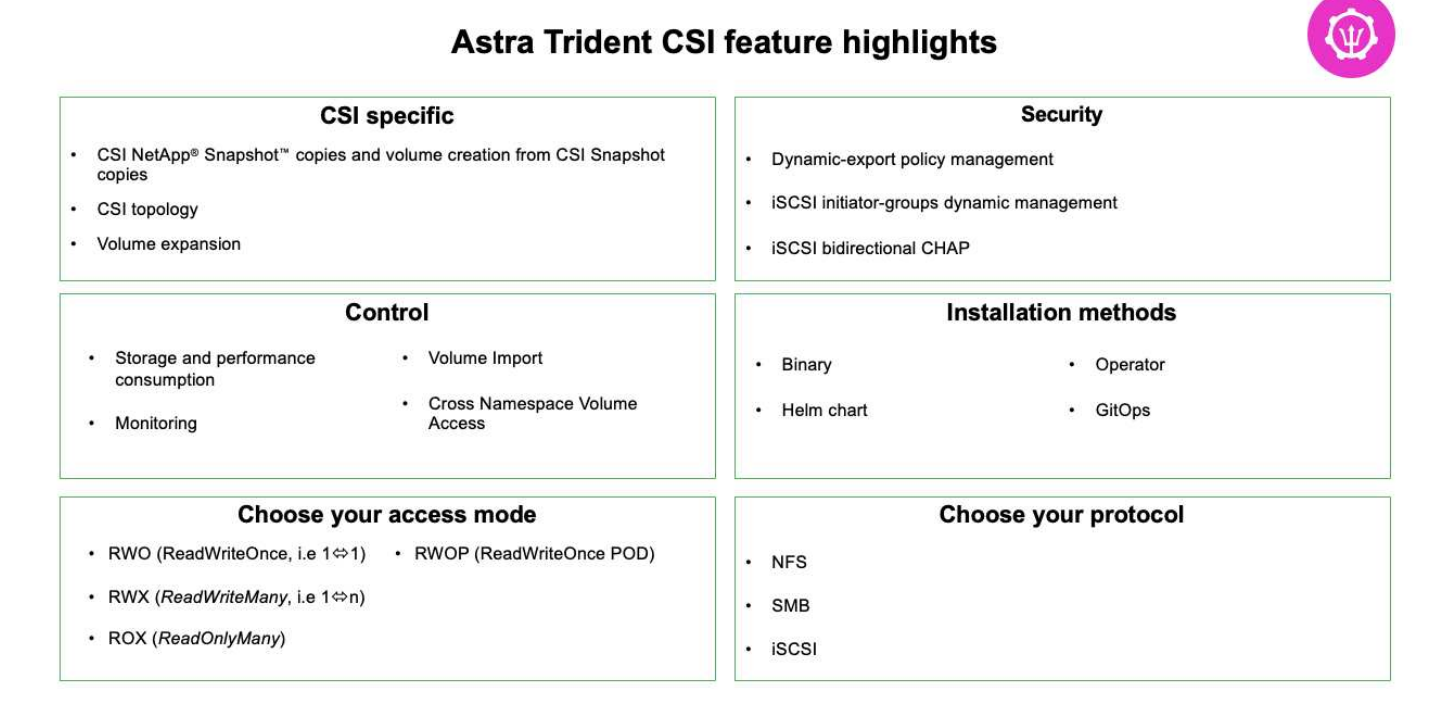

Les workloads de conteneurs stratégiques requièrent bien plus que de simples volumes persistants. Leurs exigences de gestion des données requièrent également la protection et la migration des objets kubernetes applicatifs.

> Les données d'application incluent des objets kubernetes en plus des données utilisateur. Voici quelques exemples : - Objets kubernetes tels que les pods Specs, les PVC, les déploiements, les services - objets de configuration personnalisés tels que les cartes de configuration et les secrets - données persistantes telles que les copies Snapshot, les sauvegardes, les clones ressources personnalisées telles que CRS et CRD

**NetApp Astra Control**, disponible en tant que logiciel entièrement géré et autogéré, assure l'orchestration pour une gestion robuste des données d'application. Reportez-vous à la ["Documentation Astra"](https://docs.netapp.com/us-en/astra-family/) Pour en savoir plus sur la gamme de produits Astra.

Cette documentation de référence apporte la validation de la migration et de la protection des applications basées sur des conteneurs, déployées sur une plateforme de conteneurs RedHat OpenShift à l'aide de NetApp Astra Control Center. En outre, la solution fournit des détails généraux sur le déploiement et l'utilisation de Red Hat Advanced Cluster Management (ACM) pour la gestion des plateformes de conteneurs. Ce document détaille également les modalités d'intégration du stockage NetApp avec les plateformes de conteneurs Red Hat OpenShift à l'aide d'Astra Trident CSI Provisioner. ASTRA Control Center est déployé sur le cluster Hub et est utilisé pour gérer les applications de conteneur et leur cycle de vie de stockage persistant.

Ħ.

Enfin, il fournit une solution de réplication, de basculement et de retour arrière pour les workloads de conteneurs sur des clusters Red Hat OpenShift gérés dans AWS (ROSA) utilisant Amazon FSX pour NetApp ONTAP (FSxN) en tant que stockage persistant.

## <span id="page-4-0"></span>**Solution NetApp avec les workloads de plateforme de conteneurs Red Hat OpenShift dans le cloud hybride**

Les clients peuvent se trouver à un point de leur parcours de modernisation lorsqu'ils sont prêts à déplacer des workloads spécifiques ou tous les workloads de leurs data centers vers le cloud. Ils peuvent choisir d'utiliser des conteneurs OpenShift autogérés et du stockage NetApp autogéré dans le cloud pour diverses raisons. Ils doivent planifier et déployer Red Hat OpenShift Container Platform (OCP) dans le cloud pour que l'environnement soit prêt à la production et puisse migrer les workloads de conteneurs depuis leurs data centers. Leurs clusters OCP peuvent être déployés sur VMware ou bare Metal dans leurs data centers, ainsi que sur AWS, Azure ou Google Cloud dans l'environnement cloud.

Le stockage NetApp Cloud Volumes ONTAP assure la protection, la fiabilité et la flexibilité des données pour les déploiements de conteneurs dans AWS, Azure et dans Google Cloud. ASTRA Trident sert de mécanisme de provisionnement de stockage dynamique pour consommer le stockage Cloud Volumes ONTAP persistant pour les applications avec état des clients. ASTRA Control Center peut être utilisé pour orchestrer les nombreuses exigences de gestion des données des applications avec état, telles que la protection des données, la migration et la continuité de l'activité.

### **Solution de protection et de migration des données pour les workloads de conteneurs OpenShift dans un cloud hybride via Astra Control Center**

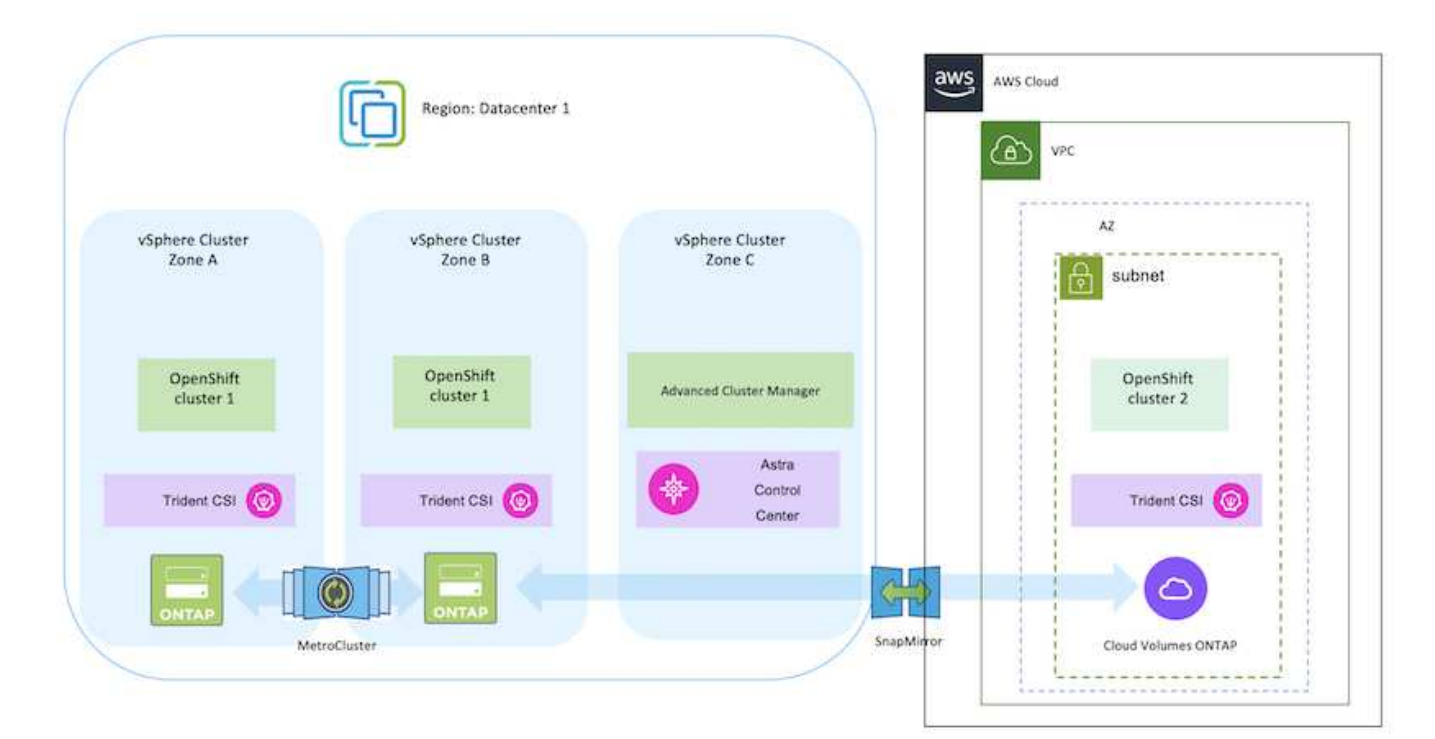

Sur site et AWS

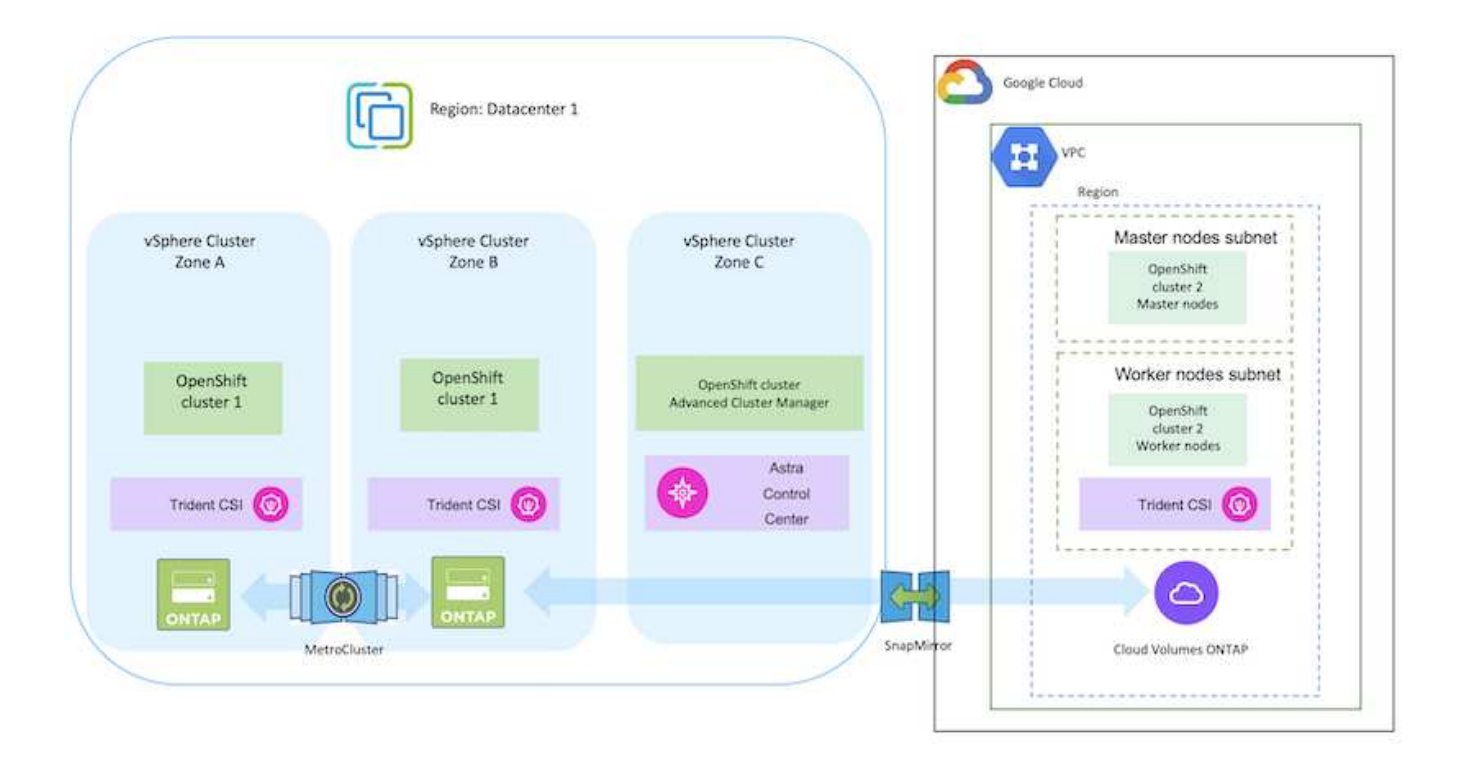

Sur site et dans le cloud Azure

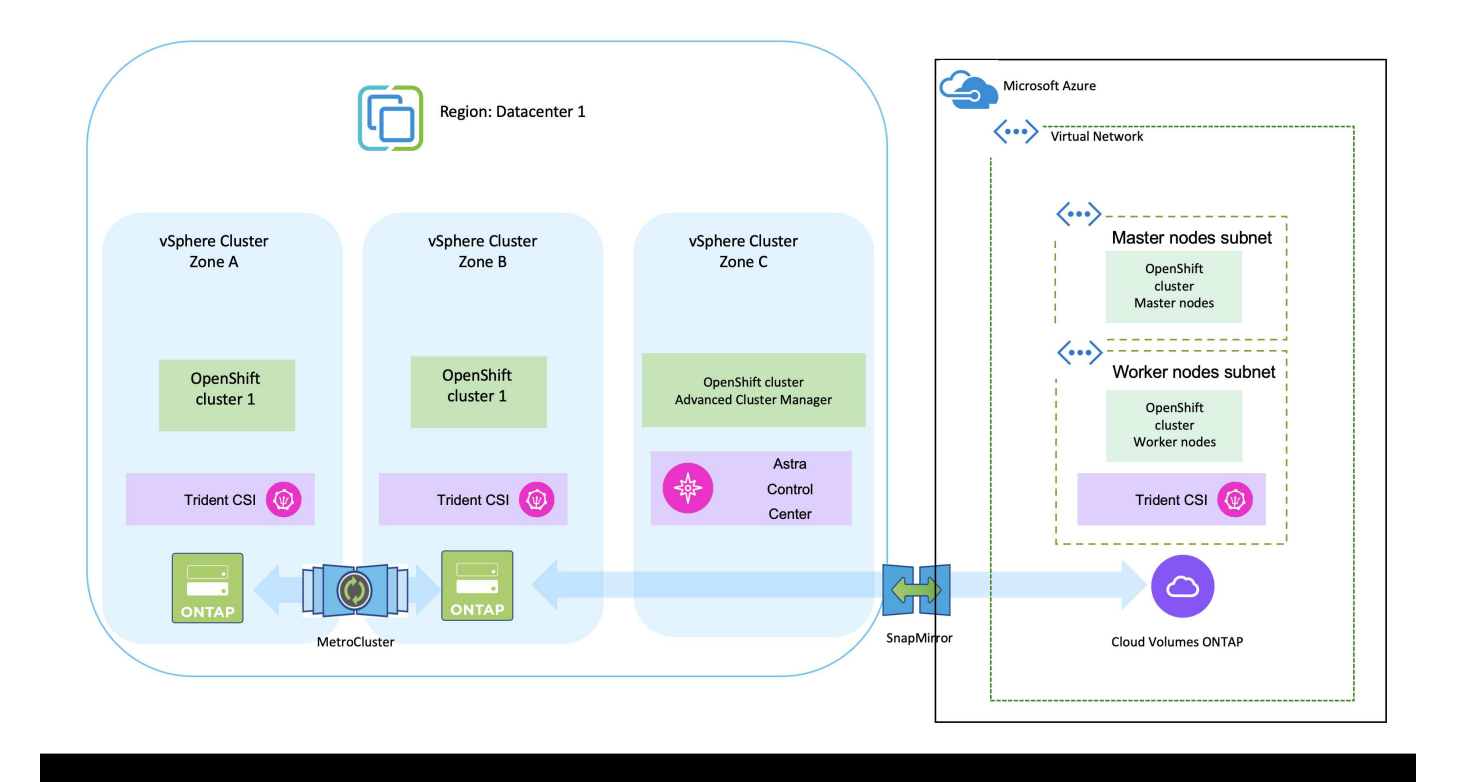

## <span id="page-6-0"></span>**Déploiement et configuration de la plateforme de conteneurs Red Hat OpenShift sur AWS**

Cette section décrit un workflow général expliquant comment configurer et gérer des clusters OpenShift dans AWS et comment déployer des applications avec état sur ces clusters. Il présente l'utilisation du stockage NetApp Cloud Volumes ONTAP à l'aide d'Astra Trident pour fournir des volumes persistants. Vous y trouverez des informations détaillées sur l'utilisation d'Astra Control Center pour effectuer les activités de protection des données et de migration des applications avec état.

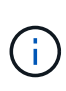

Il existe plusieurs façons de déployer les clusters Red Hat OpenShift Container Platform sur AWS. Cette description de haut niveau de la configuration fournit des liens de documentation pour la méthode spécifique qui a été utilisée. Vous pouvez vous référer aux autres méthodes dans les liens pertinents fournis dans le ["ressources".](https://docs.netapp.com/fr-fr/netapp-solutions/rhhc-resources.html)

Voici un diagramme illustrant les clusters déployés sur AWS et connectés au data Center à l'aide d'un VPN.

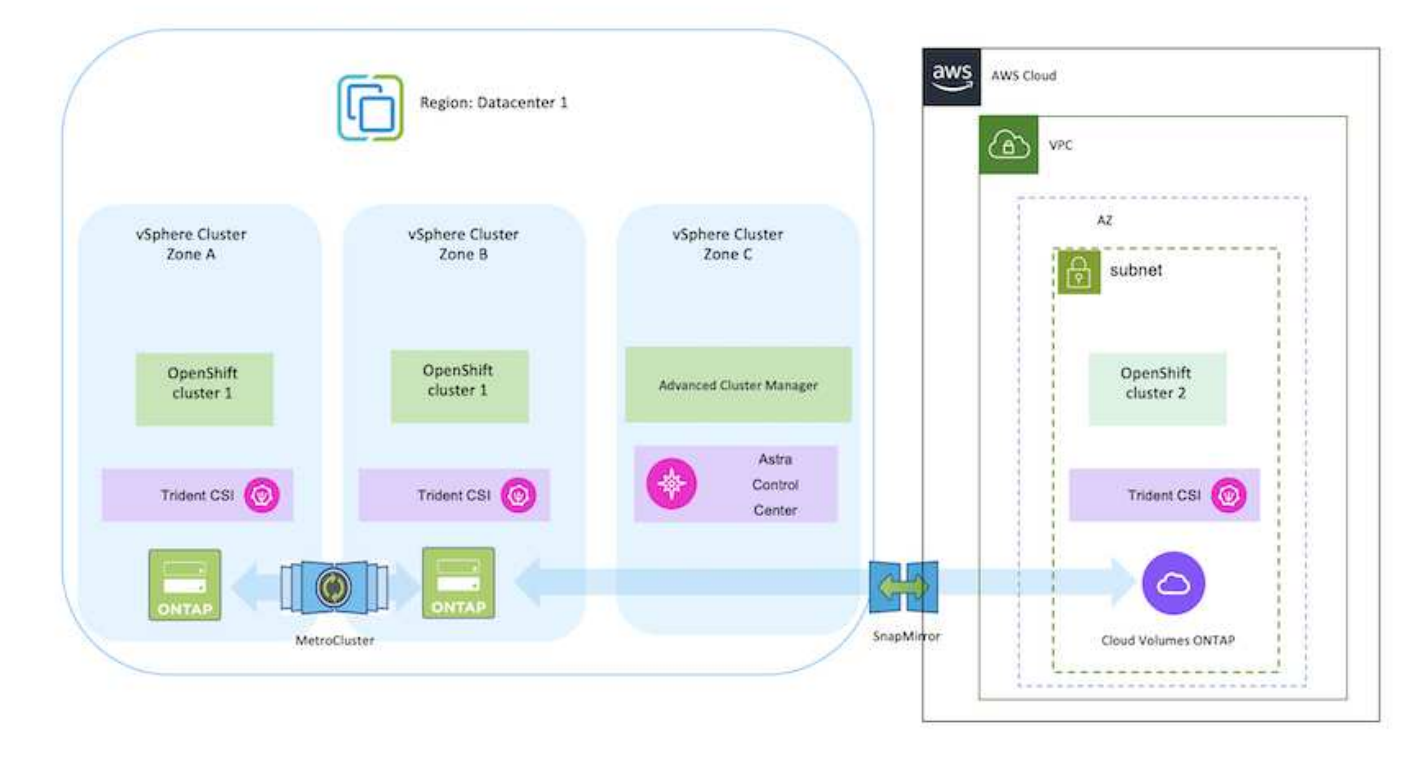

Le processus de configuration peut être divisé en plusieurs étapes :

#### **Installez un cluster OCP sur AWS à partir de Advanced Cluster Management.**

- Créez un VPC avec une connexion VPN de site à site (à l'aide de pfsense) pour vous connecter au réseau sur site.
- Le réseau sur site dispose d'une connectivité Internet.
- Créez 3 sous-réseaux privés dans 3 zones de disponibilité différentes.
- Créez une zone hébergée privée route 53 et un résolveur DNS pour le VPC.

Créez OpenShift Cluster sur AWS à partir de l'assistant ACM (Advanced Cluster Management). Reportez-vous aux instructions ["ici".](https://docs.openshift.com/dedicated/osd_install_access_delete_cluster/creating-an-aws-cluster.html)

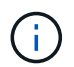

Vous pouvez également créer le cluster dans AWS à partir de la console OpenShift Hybrid Cloud. Reportez-vous à ["ici"](https://docs.openshift.com/container-platform/4.10/installing/installing_aws/installing-aws-default.html) pour obtenir des instructions.

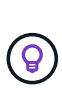

Lors de la création du cluster à l'aide de l'ACM, vous avez la possibilité de personnaliser l'installation en modifiant le fichier yaml après avoir rempli les détails dans la vue de formulaire. Une fois le cluster créé, vous pouvez vous connecter en ssh aux nœuds du cluster à des fins de dépannage ou à des fins de configuration manuelle supplémentaire. Utilisez la clé ssh que vous avez fournie lors de l'installation et le nom d'utilisateur core pour vous connecter.

#### **Déployez Cloud Volumes ONTAP dans AWS à l'aide de BlueXP.**

- Installez le connecteur dans un environnement VMware sur site. Reportez-vous aux instructions ["ici".](https://docs.netapp.com/us-en/cloud-manager-setup-admin/task-install-connector-on-prem.html#install-the-connector)
- Déployez une instance CVO dans AWS à l'aide de Connector. Reportez-vous aux instructions ["ici"](https://docs.netapp.com/us-en/cloud-manager-cloud-volumes-ontap/task-getting-started-aws.html).

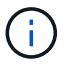

Le connecteur peut également être installé dans l'environnement cloud. Reportez-vous à ["ici"](https://docs.netapp.com/us-en/cloud-manager-setup-admin/concept-connectors.html) pour plus d'informations.

#### **Installer Astra Trident dans le cluster OCP**

- Déployez l'opérateur Trident à l'aide d'Helm. Reportez-vous aux instructions ["ici"](https://docs.netapp.com/us-en/trident/trident-get-started/kubernetes-deploy-helm.html)
- Créez un back-end et une classe de stockage. Reportez-vous aux instructions ["ici"](https://docs.netapp.com/us-en/trident/trident-get-started/kubernetes-postdeployment.html).

#### **Ajoutez le cluster OCP sur AWS à Astra Control Center.**

Ajoutez le cluster OCP dans AWS à Astra Control Center.

#### **Utilisation de la fonctionnalité de topologie CSI de Trident pour les architectures multi-zones**

Les fournisseurs de cloud permettent aujourd'hui aux administrateurs de clusters Kubernetes/OpenShift de frayer les nœuds des clusters basés sur les zones. Les nœuds peuvent se trouver dans différentes zones de disponibilité au sein d'une région ou entre différentes régions. Astra Trident utilise la topologie CSI pour faciliter le provisionnement des volumes pour les charges de travail dans une architecture multi-zones. Grâce à la fonction de topologie CSI, l'accès aux volumes peut être limité à un sous-ensemble de nœuds, en fonction des régions et des zones de disponibilité. Reportez-vous à ["ici"](https://docs.netapp.com/us-en/trident/trident-use/csi-topology.html) pour plus d'informations.

Kubernetes prend en charge deux modes de liaison de volume : - lorsque *VolumeBindingMode* **est défini sur** *immédiat* (par défaut), Astra Trident crée le volume sans sensibilisation à la topologie. Les volumes persistants sont créés sans dépendance vis-à-vis des exigences de planification du pod qui en fait la demande. - Lorsque *VolumeBindingMode* **est défini sur** *WaitForFirstConsumer*, la création et la liaison d'un volume persistant pour une PVC est retardée jusqu'à ce qu'un pod qui utilise la PVC soit planifié et créé. De cette façon, les volumes sont créés pour répondre aux contraintes de planification appliquées en fonction des besoins de topologie. Les systèmes back-end de stockage Astra Trident peuvent être conçus pour provisionner de manière sélective des volumes en fonction des zones de disponibilité (back-end compatible avec la topologie). Pour les classes de stockage qui utilisent un tel backend, un volume ne sera créé que si une application est planifiée dans une région/zone prise en charge. (Classes de stockage orientées topologie) ["ici"](https://docs.netapp.com/us-en/trident/trident-use/csi-topology.html) pour plus d'informations.

## <span id="page-8-0"></span>**Déploiement et configuration de la plateforme de conteneurs Red Hat OpenShift sur GCP**

 $(i)$ 

## **Déploiement et configuration de la plateforme de conteneurs Red Hat OpenShift sur GCP**

Cette section décrit un workflow de haut niveau expliquant comment configurer et gérer des clusters OpenShift dans GCP et déployer des applications avec état sur ces clusters. Il présente l'utilisation du stockage NetApp Cloud Volumes ONTAP à l'aide d'Astra Trident pour fournir des volumes persistants. Vous y trouverez des informations détaillées sur l'utilisation d'Astra Control Center pour effectuer les activités de protection des données et de migration des applications avec état.

La présente figure présente les clusters déployés sur GCP et connectés au data Center à l'aide d'un VPN.

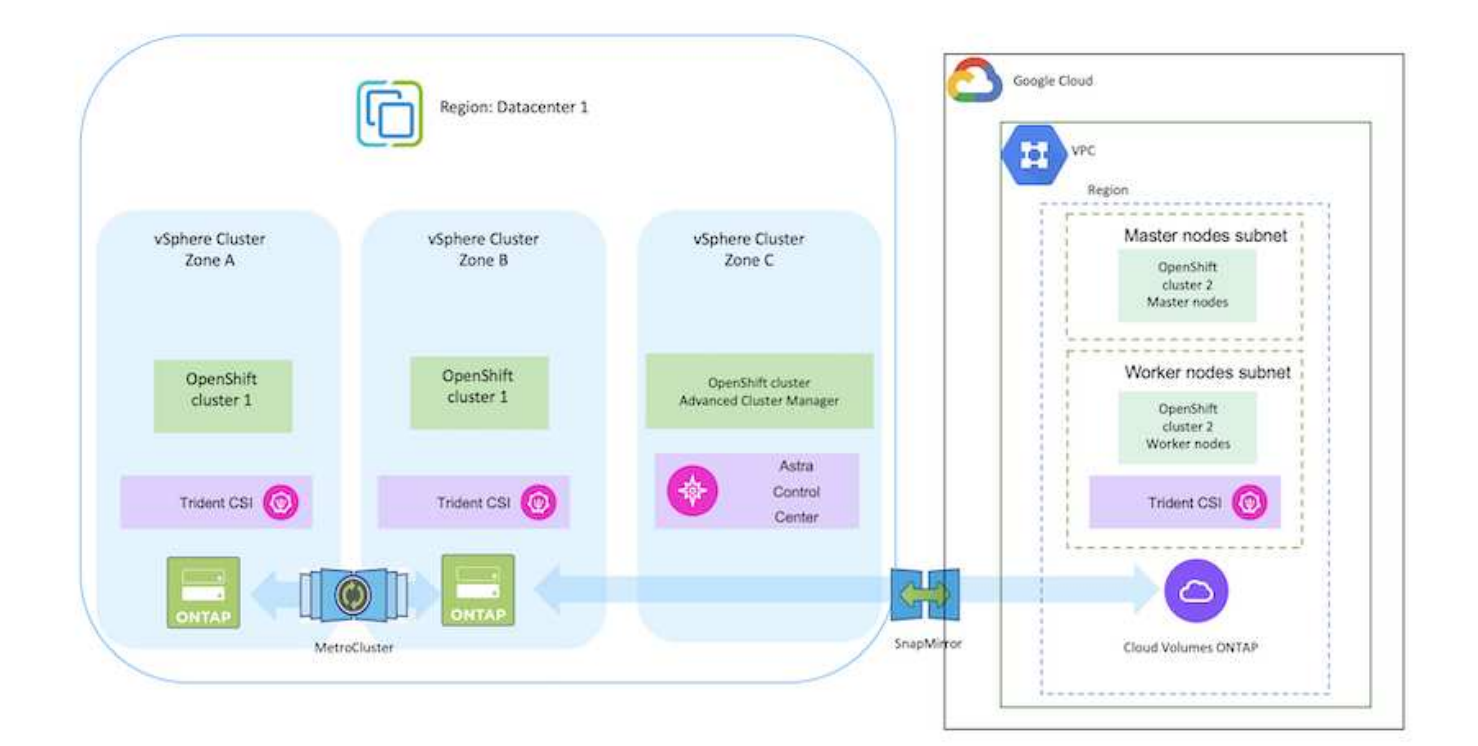

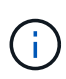

Il existe plusieurs façons de déployer les clusters de plateforme de conteneurs Red Hat OpenShift dans GCP. Cette description de haut niveau de la configuration fournit des liens de documentation pour la méthode spécifique qui a été utilisée. Vous pouvez vous référer aux autres méthodes dans les liens pertinents fournis dans le ["ressources".](https://docs.netapp.com/fr-fr/netapp-solutions/rhhc-resources.html)

Le processus de configuration peut être divisé en plusieurs étapes :

#### **Installez un cluster OCP sur GCP à partir de l'interface de ligne de commande.**

- Assurez-vous que vous avez rempli toutes les conditions préalables indiquées ["ici"](https://docs.openshift.com/container-platform/4.13/installing/installing_gcp/installing-gcp-default.html).
- Pour la connectivité VPN entre l'infrastructure sur site et GCP, une machine virtuelle pfsense a été créée et configurée. Pour obtenir des instructions, reportez-vous à la section ["ici"](https://docs.netgate.com/pfsense/en/latest/recipes/ipsec-s2s-psk.html).
	- L'adresse de la passerelle distante dans pfsense ne peut être configurée qu'après avoir créé une passerelle VPN dans Google Cloud Platform.
	- Les adresses IP de réseau distant pour la phase 2 ne peuvent être configurées qu'après l'exécution du programme d'installation du cluster OpenShift et la création des composants d'infrastructure pour le cluster.
	- Le VPN dans Google Cloud ne peut être configuré qu'une fois que les composants de l'infrastructure du cluster ont été créés par le programme d'installation.
- Installez maintenant le cluster OpenShift sur GCP.
	- Obtenez le programme d'installation et le code Pull et déployez le cluster en suivant les étapes fournies dans la documentation ["ici"](https://docs.openshift.com/container-platform/4.13/installing/installing_gcp/installing-gcp-default.html).
	- L'installation crée un réseau VPC dans Google Cloud Platform. Il crée également une zone privée dans Cloud DNS et ajoute Des enregistrements.
		- Utilisez l'adresse de bloc CIDR du réseau VPC pour configurer pfsense et établir la connexion VPN. Assurez-vous que les pare-feu sont correctement configurés.
		- Ajoutez des enregistrements dans le DNS de l'environnement sur site en utilisant l'adresse IP dans les enregistrements A du DNS Google Cloud.
	- L'installation du cluster est terminée et fournira un fichier kubeconfig ainsi qu'un nom d'utilisateur et un mot de passe pour vous connecter à la console du cluster.

#### **Déployez Cloud Volumes ONTAP dans GCP à l'aide de BlueXP.**

- Installez un connecteur dans Google Cloud. Reportez-vous aux instructions ["ici"](https://docs.netapp.com/us-en/bluexp-setup-admin/task-install-connector-google-bluexp-gcloud.html).
- Déployez une instance CVO dans Google Cloud à l'aide de Connector. Reportez-vous aux instructions ici. [https://docs.netapp.com/us-en/bluexp-cloud-volumes-ontap/task-getting-started](https://docs.netapp.com/us-en/bluexp-cloud-volumes-ontap/task-getting-started-gcp.html)[gcp.html](https://docs.netapp.com/us-en/bluexp-cloud-volumes-ontap/task-getting-started-gcp.html)

#### **Installez Astra Trident dans le cluster OCP dans GCP**

- Comme illustré, il existe de nombreuses méthodes de déploiement d'Astra Trident ["ici".](https://docs.netapp.com/us-en/trident/trident-get-started/kubernetes-deploy.html)
- Pour ce projet, Astra Trident a été installé en déployant l'opérateur Astra Trident manuellement en utilisant les instructions ["ici"](https://docs.netapp.com/us-en/trident/trident-get-started/kubernetes-deploy-operator.html).
- Créez le back-end et des classes de stockage. Reportez-vous aux instructions ["ici"](https://docs.netapp.com/us-en/trident/trident-get-started/kubernetes-postdeployment.html).
- Créez un fichier KubeConfig distinct avec un rôle de cluster qui contient les autorisations minimales nécessaires à la gestion d'un cluster par Astra Control. Les instructions sont disponibles ["ici".](https://docs.netapp.com/us-en/astra-control-center/get-started/setup_overview.html#create-a-cluster-role-kubeconfig)
- Ajoutez le cluster à Astra Control Center en suivant les instructions ["ici"](https://docs.netapp.com/us-en/astra-control-center/get-started/setup_overview.html#add-cluster)

#### **Utilisation de la fonctionnalité de topologie CSI de Trident pour les architectures multi-zones**

Les fournisseurs de cloud permettent aujourd'hui aux administrateurs de clusters Kubernetes/OpenShift de frayer les nœuds des clusters basés sur les zones. Les nœuds peuvent se trouver dans différentes zones de disponibilité au sein d'une région ou entre différentes régions. Astra Trident utilise la topologie CSI pour faciliter le provisionnement des volumes pour les charges de travail dans une architecture multi-zones. Grâce à la fonction de topologie CSI, l'accès aux volumes peut être limité à un sous-ensemble de nœuds, en fonction des régions et des zones de disponibilité. Reportez-vous à ["ici"](https://docs.netapp.com/us-en/trident/trident-use/csi-topology.html) pour plus d'informations.

> Kubernetes prend en charge deux modes de liaison de volume : - lorsque *VolumeBindingMode* **est défini sur** *immédiat* (par défaut), Astra Trident crée le volume sans sensibilisation à la topologie. Les volumes persistants sont créés sans dépendance vis-à-vis des exigences de planification du pod qui en fait la demande. - Lorsque *VolumeBindingMode* **est défini sur** *WaitForFirstConsumer*, la création et la liaison d'un volume persistant pour une PVC est retardée jusqu'à ce qu'un pod qui utilise la PVC soit planifié et créé. De cette façon, les volumes sont créés pour répondre aux contraintes de planification appliquées en fonction des besoins de topologie. Les systèmes back-end de stockage Astra Trident peuvent être conçus pour provisionner de manière sélective des volumes en fonction des zones de disponibilité (back-end compatible avec la topologie). Pour les classes de stockage qui utilisent un tel backend, un volume ne sera créé que si une application est planifiée dans une région/zone prise en charge. (Classes de stockage orientées topologie) ["ici"](https://docs.netapp.com/us-en/trident/trident-use/csi-topology.html) pour plus d'informations.

#### **vidéo de démonstration**

 $\left( \begin{array}{c} 1 \end{array} \right)$ 

[Installation d'OpenShift Cluster sur Google Cloud Platform](https://netapp.hosted.panopto.com/Panopto/Pages/Embed.aspx?id=4efc68f1-d37f-4cdd-874a-b09700e71da9)

[Importation de clusters OpenShift dans Astra Control Center](https://netapp.hosted.panopto.com/Panopto/Pages/Embed.aspx?id=57b63822-6bf0-4d7b-b844-b09700eac6ac)

## <span id="page-10-0"></span>**Déploiement et configuration de la plateforme de conteneurs Red Hat OpenShift sur Azure**

### **Déploiement et configuration de la plateforme de conteneurs Red Hat OpenShift sur Azure**

Cette section décrit un workflow général expliquant comment configurer et gérer des clusters OpenShift dans Azure et comment déployer des applications avec état sur ces clusters. Il présente l'utilisation du stockage NetApp Cloud Volumes ONTAP à l'aide d'Astra Trident/Astra Control Provisioner pour fournir des volumes persistants. Vous y trouverez des informations détaillées sur l'utilisation d'Astra Control Center pour effectuer les activités de protection des données et de migration des applications avec état.

Voici un diagramme illustrant les clusters déployés sur Azure et connectés au data Center à l'aide d'un VPN.

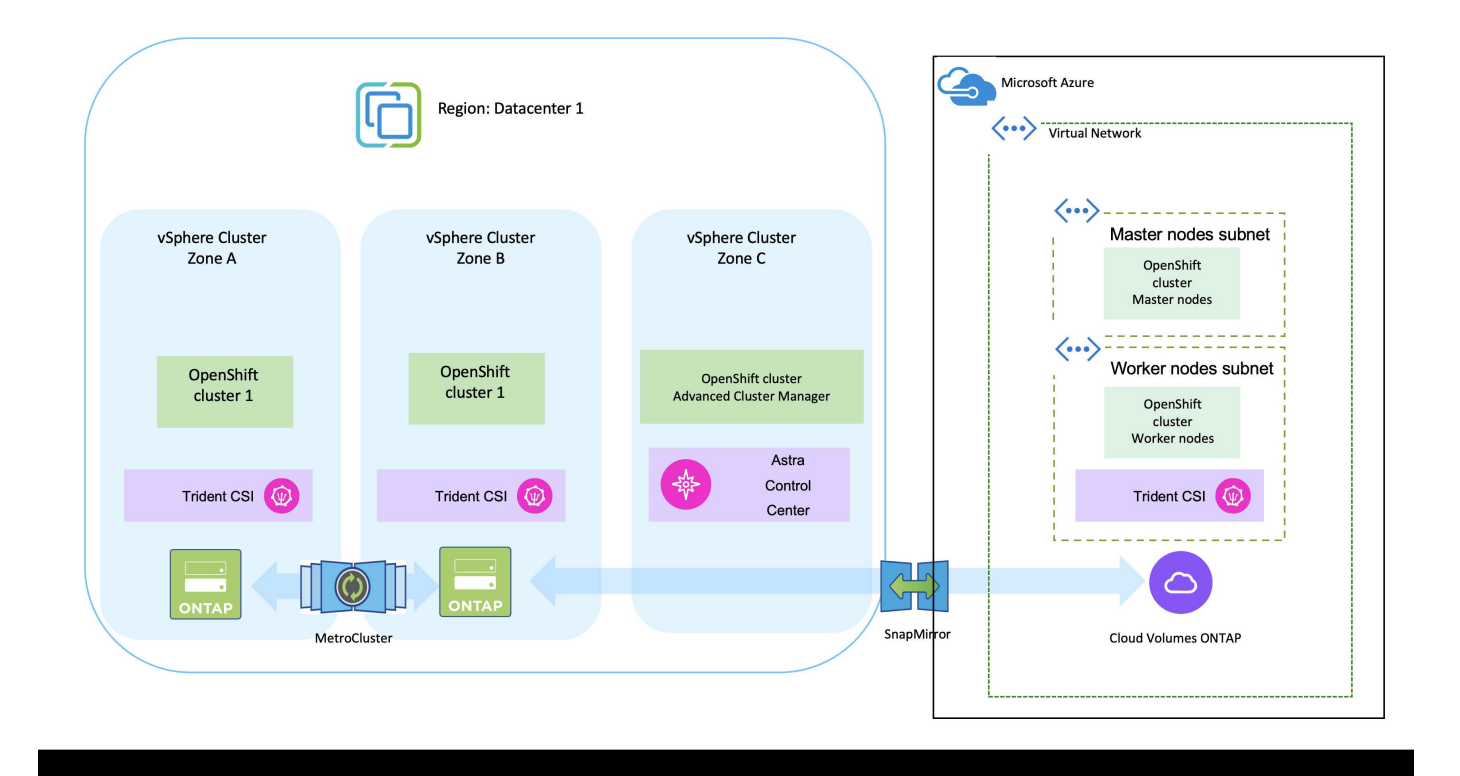

Il existe plusieurs façons de déployer les clusters de plateforme de conteneurs Red Hat OpenShift dans Azure. Cette description de haut niveau de la configuration fournit des liens de documentation pour la méthode spécifique qui a été utilisée. Vous pouvez vous référer aux autres méthodes dans les liens pertinents fournis dans le ["ressources".](https://docs.netapp.com/fr-fr/netapp-solutions/rhhc-resources.html)

Le processus de configuration peut être divisé en plusieurs étapes :

 $\left(\mathsf{i}\right)$ 

- Assurez-vous que vous avez rempli toutes les conditions préalables indiquées ["ici"](https://docs.openshift.com/container-platform/4.13/installing/installing_azure/installing-azure-vnet.html).
- Créez un VPN, des sous-réseaux et des groupes de sécurité réseau, ainsi qu'une zone DNS privée. Créez une passerelle VPN et une connexion VPN de site à site.
- Pour la connectivité VPN entre les installations sur site et Azure, une machine virtuelle pfsense a été créée et configurée. Pour obtenir des instructions, reportez-vous à la section ["ici"](https://docs.netgate.com/pfsense/en/latest/recipes/ipsec-s2s-psk.html).
- Obtenez le programme d'installation et le code Pull et déployez le cluster en suivant les étapes fournies dans la documentation ["ici"](https://docs.openshift.com/container-platform/4.13/installing/installing_azure/installing-azure-vnet.html).
- L'installation du cluster est terminée et fournira un fichier kubeconfig ainsi qu'un nom d'utilisateur et un mot de passe pour vous connecter à la console du cluster.

Un exemple de fichier install-config.yaml est fourni ci-dessous.

```
apiVersion: v1
baseDomain: sddc.netapp.com
compute:
- architecture: amd64
    hyperthreading: Enabled
    name: worker
    platform:
      azure:
        encryptionAtHost: false
        osDisk:
           diskSizeGB: 512
           diskType: "StandardSSD_LRS"
        type: Standard_D2s_v3
        ultraSSDCapability: Disabled
        #zones:
      # - "1"+- "2"
        #- "3"
    replicas: 3
controlPlane:
    architecture: amd64
    hyperthreading: Enabled
    name: master
    platform:
      azure:
        encryptionAtHost: false
        osDisk:
           diskSizeGB: 1024
           diskType: Premium_LRS
        type: Standard_D8s_v3
        ultraSSDCapability: Disabled
    replicas: 3
```

```
metadata:
    creationTimestamp: null
    name: azure-cluster
networking:
    clusterNetwork:
    - cidr: 10.128.0.0/14
      hostPrefix: 23
    machineNetwork:
    - cidr: 10.0.0.0/16
    networkType: OVNKubernetes
    serviceNetwork:
  -172.30.0.0/16platform:
    azure:
      baseDomainResourceGroupName: ocp-base-domain-rg
      cloudName: AzurePublicCloud
      computeSubnet: ocp-subnet2
      controlPlaneSubnet: ocp-subnet1
      defaultMachinePlatform:
        osDisk:
           diskSizeGB: 1024
           diskType: "StandardSSD_LRS"
        ultraSSDCapability: Disabled
      networkResourceGroupName: ocp-nc-us-rg
      #outboundType: UserDefinedRouting
      region: northcentralus
      resourceGroupName: ocp-cluster-ncusrg
      virtualNetwork: ocp_vnet_ncus
publish: Internal
pullSecret:
```
#### **Déployez Cloud Volumes ONTAP dans Azure à l'aide de BlueXP.**

- Installez un connecteur dans Azure. Reportez-vous aux instructions ["ici".](https://docs.netapp.com/us-en/bluexp-setup-admin/task-install-connector-azure-bluexp.html)
- Déployez une instance CVO dans Azure à l'aide de Connector. Reportez-vous au lien d'instructions :https://docs.netapp.com/us-en/bluexp-cloud-volumes-ontap/task-getting-started-azure.html [ici].

#### **Installez Astra Control Provisioner dans le cluster OCP dans Azure**

- Pour ce projet, Astra Control Provisioner (ACP) a été installé sur tous les clusters (cluster sur site, cluster sur site où Astra Control Center est déployé et le cluster dans Azure). En savoir plus sur Astra Control Provisioner ["ici".](https://docs.netapp.com/us-en/astra-control-center/release-notes/whats-new.html#7-november-2023-23-10-0)
- Créez le back-end et des classes de stockage. Reportez-vous aux instructions ["ici"](https://docs.netapp.com/us-en/trident/trident-get-started/kubernetes-postdeployment.html).

#### **Ajoutez le cluster OCP sur Azure à Astra Control Center.**

- Créez un fichier KubeConfig distinct avec un rôle de cluster qui contient les autorisations minimales nécessaires à la gestion d'un cluster par Astra Control. Les instructions sont disponibles ["ici".](https://docs.netapp.com/us-en/astra-control-center/get-started/setup_overview.html#create-a-cluster-role-kubeconfig)
- Ajoutez le cluster à Astra Control Center en suivant les instructions ["ici"](https://docs.netapp.com/us-en/astra-control-center/get-started/setup_overview.html#add-cluster)

#### **Utilisation de la fonctionnalité de topologie CSI de Trident pour les architectures multi-zones**

Les fournisseurs de cloud permettent aujourd'hui aux administrateurs de clusters Kubernetes/OpenShift de frayer les nœuds des clusters basés sur les zones. Les nœuds peuvent se trouver dans différentes zones de disponibilité au sein d'une région ou entre différentes régions. Astra Trident utilise la topologie CSI pour faciliter le provisionnement des volumes pour les charges de travail dans une architecture multi-zones. Grâce à la fonction de topologie CSI, l'accès aux volumes peut être limité à un sous-ensemble de nœuds, en fonction des régions et des zones de disponibilité. Reportez-vous à ["ici"](https://docs.netapp.com/us-en/trident/trident-use/csi-topology.html) pour plus d'informations.

> Kubernetes prend en charge deux modes de liaison de volume : - lorsque *VolumeBindingMode* **est défini sur** *immédiat* (par défaut), Astra Trident crée le volume sans sensibilisation à la topologie. Les volumes persistants sont créés sans dépendance vis-à-vis des exigences de planification du pod qui en fait la demande. - Lorsque *VolumeBindingMode* **est défini sur** *WaitForFirstConsumer*, la création et la liaison d'un volume persistant pour une PVC est retardée jusqu'à ce qu'un pod qui utilise la PVC soit planifié et créé. De cette façon, les volumes sont créés pour répondre aux contraintes de planification appliquées en fonction des besoins de topologie. Les systèmes back-end de stockage Astra Trident peuvent être conçus pour provisionner de manière sélective des volumes en fonction des zones de disponibilité (back-end compatible avec la topologie). Pour les classes de stockage qui utilisent un tel backend, un volume ne sera créé que si une application est planifiée dans une région/zone prise en charge. (Classes de stockage orientées topologie) ["ici"](https://docs.netapp.com/us-en/trident/trident-use/csi-topology.html) pour plus d'informations.

#### **vidéo de démonstration**

 $\left( \begin{array}{c} 1 \end{array} \right)$ 

[Utilisation d'Astra Control pour le basculement et le retour arrière des applications](https://netapp.hosted.panopto.com/Panopto/Pages/Embed.aspx?id=1546191b-bc46-42eb-ac34-b0d60142c58d)

## <span id="page-14-0"></span>**Protection des données avec Astra Control Center**

Cette page présente les options de protection des données pour les applications basées sur des conteneurs Red Hat OpenShift s'exécutant sur VMware vSphere ou dans le cloud via Astra Control Center (ACC).

Au fur et à mesure que les utilisateurs s'engagent dans la modernisation de leurs applications avec Red Hat OpenShift, une stratégie de protection des données doit être mise en place pour les protéger contre toute suppression accidentelle ou toute autre erreur humaine. Souvent, une stratégie de protection est également nécessaire à des fins réglementaires ou de conformité afin de protéger leurs données contre les données d'un grand nombre.

Les exigences en matière de protection des données varient entre le retour à une copie instantanée et le basculement automatique vers un autre domaine de panne sans intervention humaine. De nombreux clients choisissent ONTAP comme plateforme de stockage préférée pour leurs applications Kubernetes en raison de ses nombreuses fonctionnalités, telles que la colocation, le multiprotocole, les performances et les capacités élevées, la réplication et la mise en cache pour les sites multisites, la sécurité et la flexibilité.

Les clients peuvent disposer d'un environnement cloud pour étendre leur data Center, afin de bénéficier des avantages du cloud et de disposer d'un positionnement idéal pour déplacer leurs charges de travail à un moment ultérieur. Pour ces clients, la sauvegarde de leurs applications OpenShift et de leurs données dans l'environnement cloud devient un choix inévitable. Ils peuvent ensuite restaurer les applications et les données associées sur un cluster OpenShift dans le cloud ou dans leur data Center.

## **Sauvegarde et restauration avec ACC**

Les propriétaires d'applications peuvent consulter et mettre à jour les applications découvertes par ACC. ACC peut effectuer des copies Snapshot à l'aide de CSI et effectuer des sauvegardes à l'aide de la copie Snapshot instantanée. La destination de la sauvegarde peut être un magasin d'objets dans l'environnement cloud. La règle de protection peut être configurée pour les sauvegardes planifiées et le nombre de versions de sauvegarde à conserver. L'objectif de point de récupération minimal est d'une heure.

#### **Restauration d'une application à partir d'une sauvegarde à l'aide d'ACC**

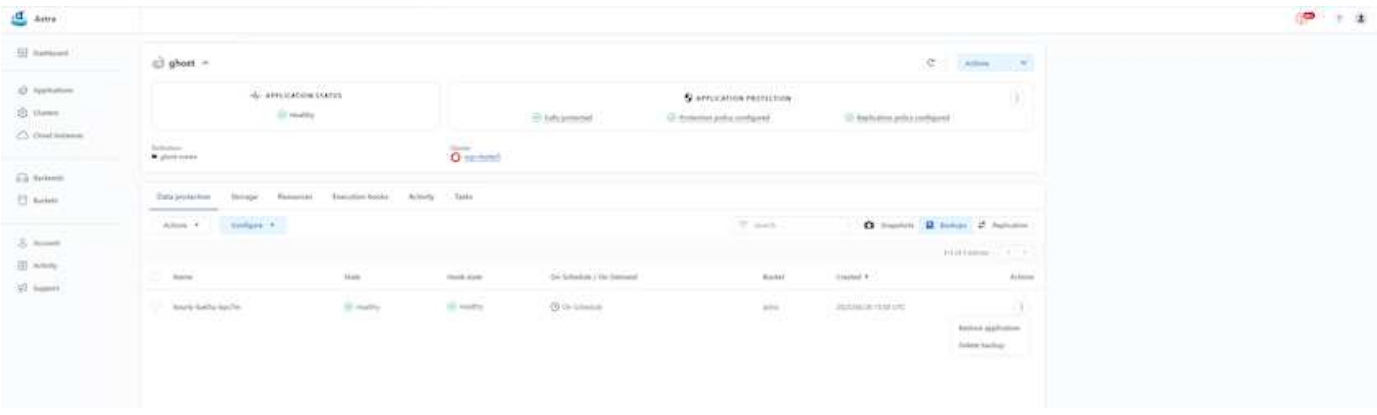

## **Crochets d'exécution spécifiques à l'application**

Même si les fonctionnalités de protection des données au niveau des baies de stockage sont disponibles, des étapes supplémentaires sont souvent nécessaires pour assurer la cohérence des sauvegardes et des restaurations au niveau des applications. Les étapes supplémentaires spécifiques à l'application peuvent être : - avant ou après la création d'une copie Snapshot. - avant ou après la création d'une sauvegarde. - Après restauration à partir d'une copie Snapshot ou d'une sauvegarde. ASTRA Control peut exécuter ces étapes spécifiques à l'application codées comme des scripts personnalisés appelés crochets d'exécution.

NetApp ["Projet open source Verda"](https://github.com/NetApp/Verda) fournit des crochets d'exécution pour les applications cloud les plus courantes afin de simplifier, renforcer et orchestrer la protection des applications. N'hésitez pas à contribuer à ce projet si vous avez suffisamment d'informations pour une application qui ne se trouve pas dans le référentiel.

### **Exemple de crochet d'exécution pour pré-instantané d'une application redis.**

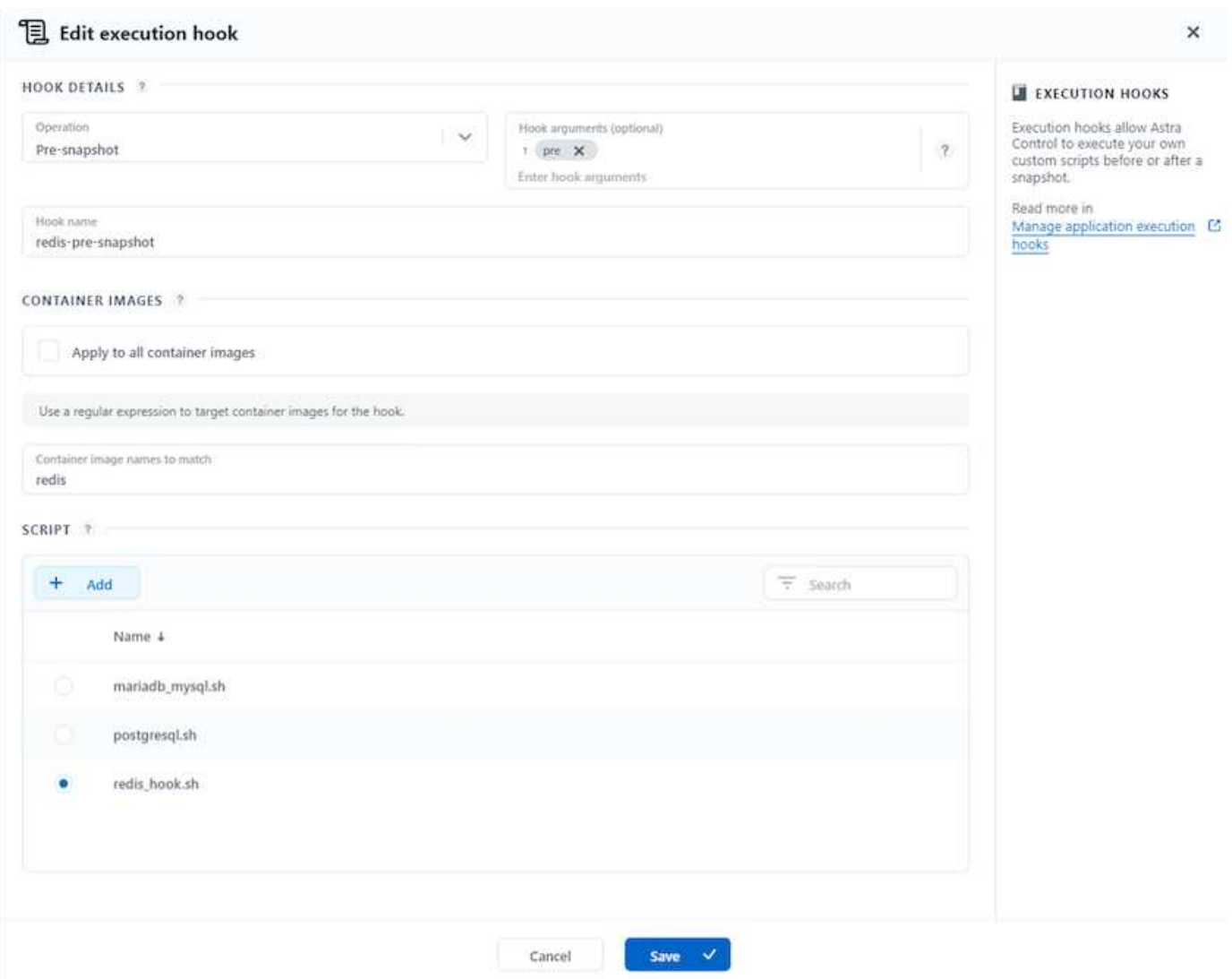

### **Réplication avec ACC**

Pour la protection régionale ou pour une solution à faible RPO et RTO, une application peut être répliquée vers une autre instance Kubernetes s'exécutant sur un autre site, de préférence dans une autre région. ACC utilise ONTAP Async SnapMirror avec RPO à partir de 5 minutes. Reportez-vous à ["ici"](https://docs.netapp.com/us-en/astra-control-center/use/replicate_snapmirror.html) Pour obtenir les instructions d'installation de SnapMirror.

**SnapMirror avec ACC**

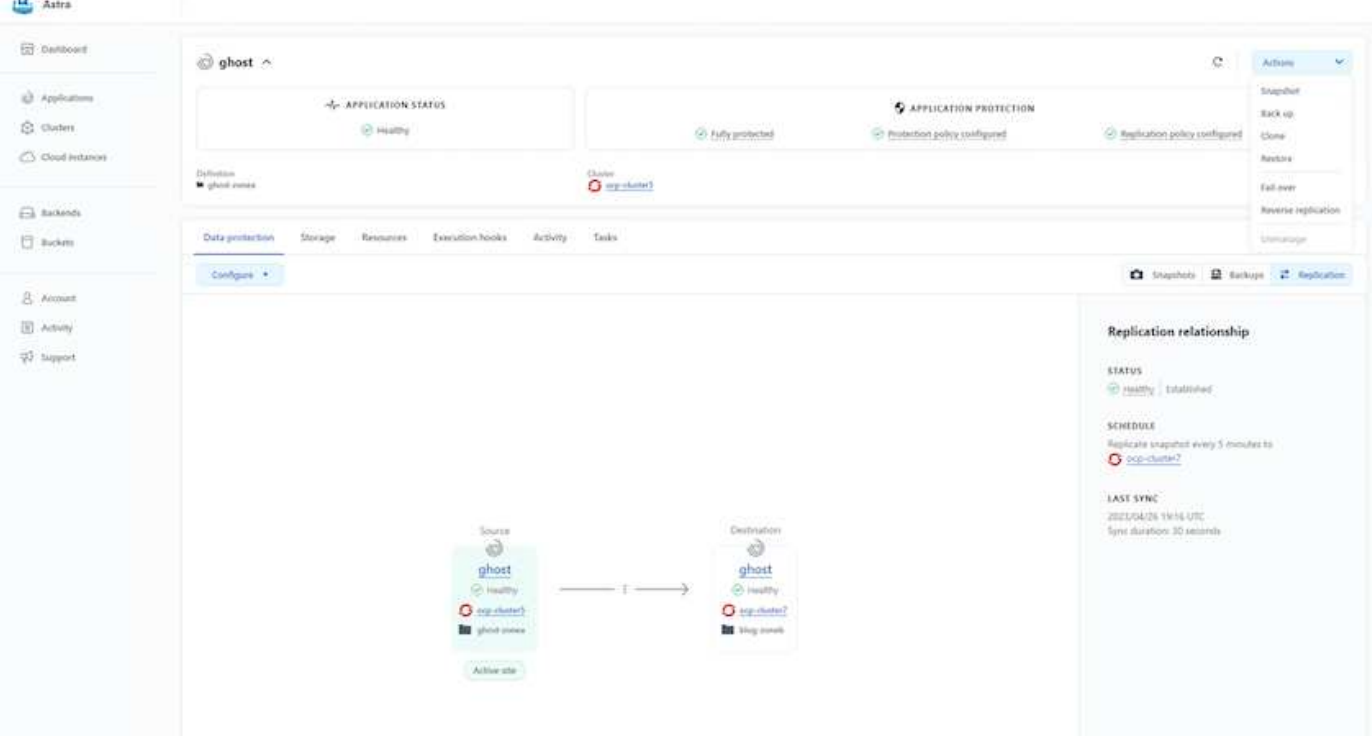

les pilotes de stockage san-economy et nas-economy ne prennent pas en charge la fonction de réplication. Reportez-vous à ["ici"](https://docs.netapp.com/us-en/astra-control-center/get-started/requirements.html#astra-trident-requirements) pour plus d'informations.

#### **Vidéo de démonstration :**

 $(\dagger)$ 

 $\sigma$ 

["Vidéo de démonstration de la reprise d'activité avec Astra Control Center"](https://www.netapp.tv/details/29504?mcid=35609780286441704190790628065560989458)

#### [Protection des données avec Astra Control Center](https://netapp.hosted.panopto.com/Panopto/Pages/Embed.aspx?id=0cec0c90-4c6f-4018-9e4f-b09700eefb3a)

Des informations détaillées sur les fonctionnalités de protection des données d'Astra Control Center sont disponibles ["ici"](https://docs.netapp.com/us-en/astra-control-center/concepts/data-protection.html)

### **Reprise après incident (basculement et retour arrière avec réplication) avec ACC**

[Utilisation d'Astra Control pour le basculement et le retour arrière des applications](https://netapp.hosted.panopto.com/Panopto/Pages/Embed.aspx?id=1546191b-bc46-42eb-ac34-b0d60142c58d)

## <span id="page-17-0"></span>**Migration des données à l'aide d'Astra Control Center**

Cette page présente les options de migration des données pour les workloads de conteneurs sur des clusters Red Hat OpenShift avec Astra Control Center (ACC). Plus précisément, les clients peuvent utiliser ACC pour : déplacer des workloads sélectionnés ou tous les workloads de leurs data centers sur site vers le cloud ; cloner leurs applications vers le cloud à des fins de test ou passer du data Center au cloud

### **Migration des données**

Pour migrer une application d'un environnement à un autre, vous pouvez utiliser l'une des fonctions suivantes d'ACC :

- **réplication**
- **sauvegarde et restauration**
- **clone**

Reportez-vous à la "section sur la protection des données" pour les options **réplication et sauvegarde et restauration**. Reportez-vous à ["ici"](https://docs.netapp.com/us-en/astra-control-center/use/clone-apps.html) pour plus de détails sur **clonage**.

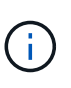

La fonctionnalité de réplication Astra n'est prise en charge qu'avec le plug-in Trident Container Storage interface (CSI). Cependant, la réplication n'est pas prise en charge par les pilotes NAS-Economy et san-Economy.

### **Réplication des données à l'aide d'ACC**

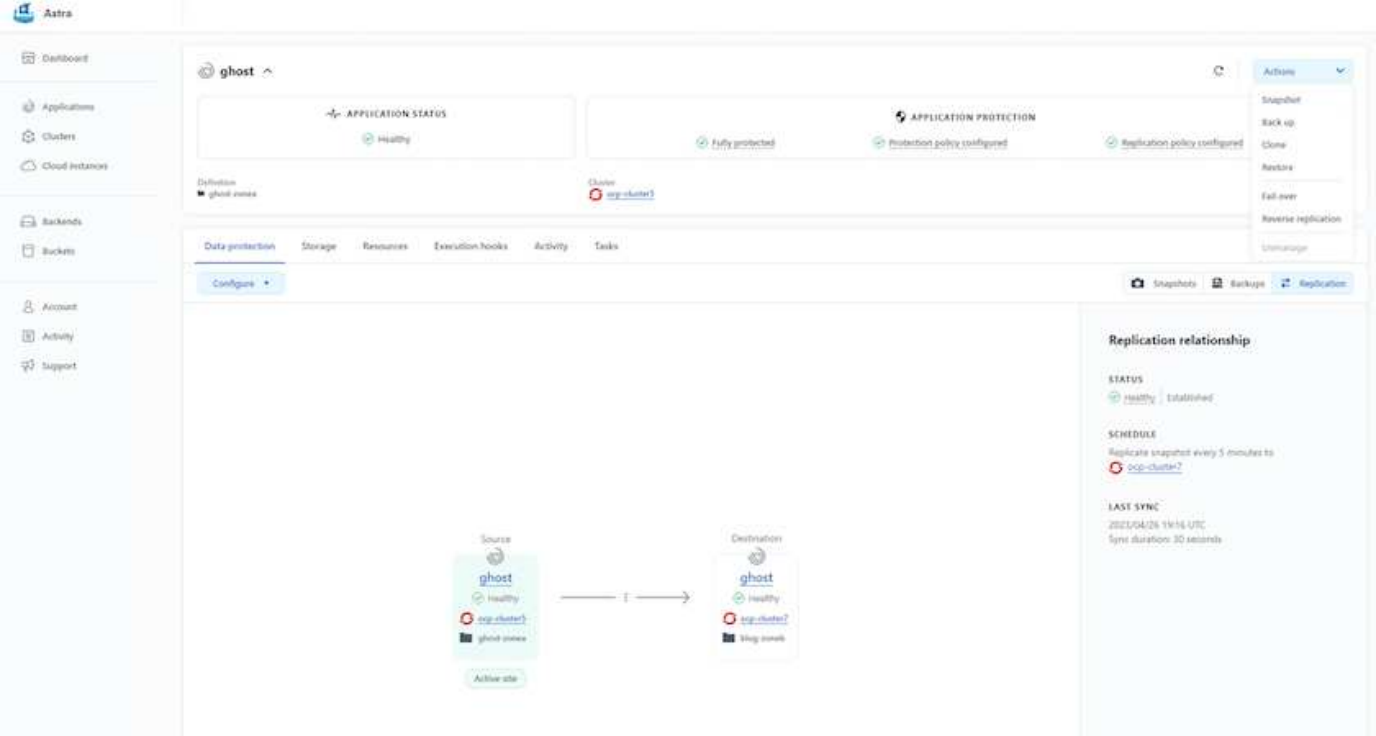

#### **Informations sur le copyright**

Copyright © 2024 NetApp, Inc. Tous droits réservés. Imprimé aux États-Unis. Aucune partie de ce document protégé par copyright ne peut être reproduite sous quelque forme que ce soit ou selon quelque méthode que ce soit (graphique, électronique ou mécanique, notamment par photocopie, enregistrement ou stockage dans un système de récupération électronique) sans l'autorisation écrite préalable du détenteur du droit de copyright.

Les logiciels dérivés des éléments NetApp protégés par copyright sont soumis à la licence et à l'avis de nonresponsabilité suivants :

CE LOGICIEL EST FOURNI PAR NETAPP « EN L'ÉTAT » ET SANS GARANTIES EXPRESSES OU TACITES, Y COMPRIS LES GARANTIES TACITES DE QUALITÉ MARCHANDE ET D'ADÉQUATION À UN USAGE PARTICULIER, QUI SONT EXCLUES PAR LES PRÉSENTES. EN AUCUN CAS NETAPP NE SERA TENU POUR RESPONSABLE DE DOMMAGES DIRECTS, INDIRECTS, ACCESSOIRES, PARTICULIERS OU EXEMPLAIRES (Y COMPRIS L'ACHAT DE BIENS ET DE SERVICES DE SUBSTITUTION, LA PERTE DE JOUISSANCE, DE DONNÉES OU DE PROFITS, OU L'INTERRUPTION D'ACTIVITÉ), QUELLES QU'EN SOIENT LA CAUSE ET LA DOCTRINE DE RESPONSABILITÉ, QU'IL S'AGISSE DE RESPONSABILITÉ CONTRACTUELLE, STRICTE OU DÉLICTUELLE (Y COMPRIS LA NÉGLIGENCE OU AUTRE) DÉCOULANT DE L'UTILISATION DE CE LOGICIEL, MÊME SI LA SOCIÉTÉ A ÉTÉ INFORMÉE DE LA POSSIBILITÉ DE TELS DOMMAGES.

NetApp se réserve le droit de modifier les produits décrits dans le présent document à tout moment et sans préavis. NetApp décline toute responsabilité découlant de l'utilisation des produits décrits dans le présent document, sauf accord explicite écrit de NetApp. L'utilisation ou l'achat de ce produit ne concède pas de licence dans le cadre de droits de brevet, de droits de marque commerciale ou de tout autre droit de propriété intellectuelle de NetApp.

Le produit décrit dans ce manuel peut être protégé par un ou plusieurs brevets américains, étrangers ou par une demande en attente.

LÉGENDE DE RESTRICTION DES DROITS : L'utilisation, la duplication ou la divulgation par le gouvernement sont sujettes aux restrictions énoncées dans le sous-paragraphe (b)(3) de la clause Rights in Technical Data-Noncommercial Items du DFARS 252.227-7013 (février 2014) et du FAR 52.227-19 (décembre 2007).

Les données contenues dans les présentes se rapportent à un produit et/ou service commercial (tel que défini par la clause FAR 2.101). Il s'agit de données propriétaires de NetApp, Inc. Toutes les données techniques et tous les logiciels fournis par NetApp en vertu du présent Accord sont à caractère commercial et ont été exclusivement développés à l'aide de fonds privés. Le gouvernement des États-Unis dispose d'une licence limitée irrévocable, non exclusive, non cessible, non transférable et mondiale. Cette licence lui permet d'utiliser uniquement les données relatives au contrat du gouvernement des États-Unis d'après lequel les données lui ont été fournies ou celles qui sont nécessaires à son exécution. Sauf dispositions contraires énoncées dans les présentes, l'utilisation, la divulgation, la reproduction, la modification, l'exécution, l'affichage des données sont interdits sans avoir obtenu le consentement écrit préalable de NetApp, Inc. Les droits de licences du Département de la Défense du gouvernement des États-Unis se limitent aux droits identifiés par la clause 252.227-7015(b) du DFARS (février 2014).

#### **Informations sur les marques commerciales**

NETAPP, le logo NETAPP et les marques citées sur le site<http://www.netapp.com/TM>sont des marques déposées ou des marques commerciales de NetApp, Inc. Les autres noms de marques et de produits sont des marques commerciales de leurs propriétaires respectifs.